# **0.4 BrailleNote Touch Plus – Using TouchBraille and Explore by Touch**

## **Introduction**

This tutorial explains how to access and use TouchBraille and Explore by Touch.

### **Learning Objectives**

Completion of this tutorial will give you experience with the following:

- How to activate and use TouchBraille
- How to activate Explore by Touch
- The motions used in Explore by Touch

#### **This tutorial assumes that you have:**

- A BrailleNote Touch Plus
- Experience with the basic functions of the buttons, or access to Tutorial 0.1, 0.2 and 0.3

### **Case Study**

Amita is a grade 11 student who is learning to use her BrailleNote Touch Plus. She has been experiencing hand fatigue when using a traditional physical braille keyboard and will benefit from the TouchBraille on the BNT+ because it requires less motion and less force. She also appreciates that she can type silently using TouchBraille. When working with sighted peers or educators, she would like to use TouchBraille so that her learning partner can read what she is writing. Most of the time she navigates on her own, but once in a while her learning partner will navigate on the device using the touch screen called Explore by Touch.

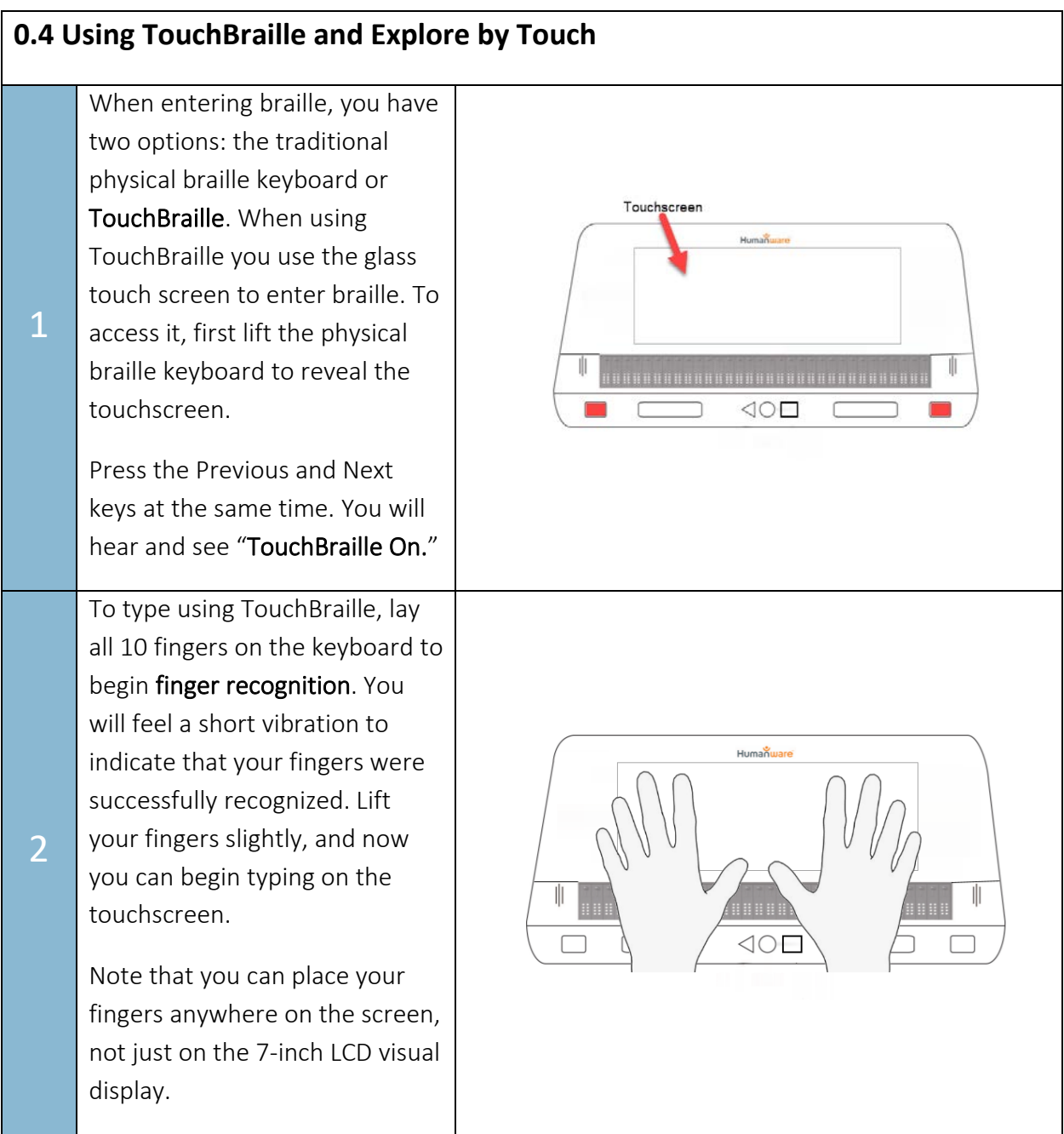

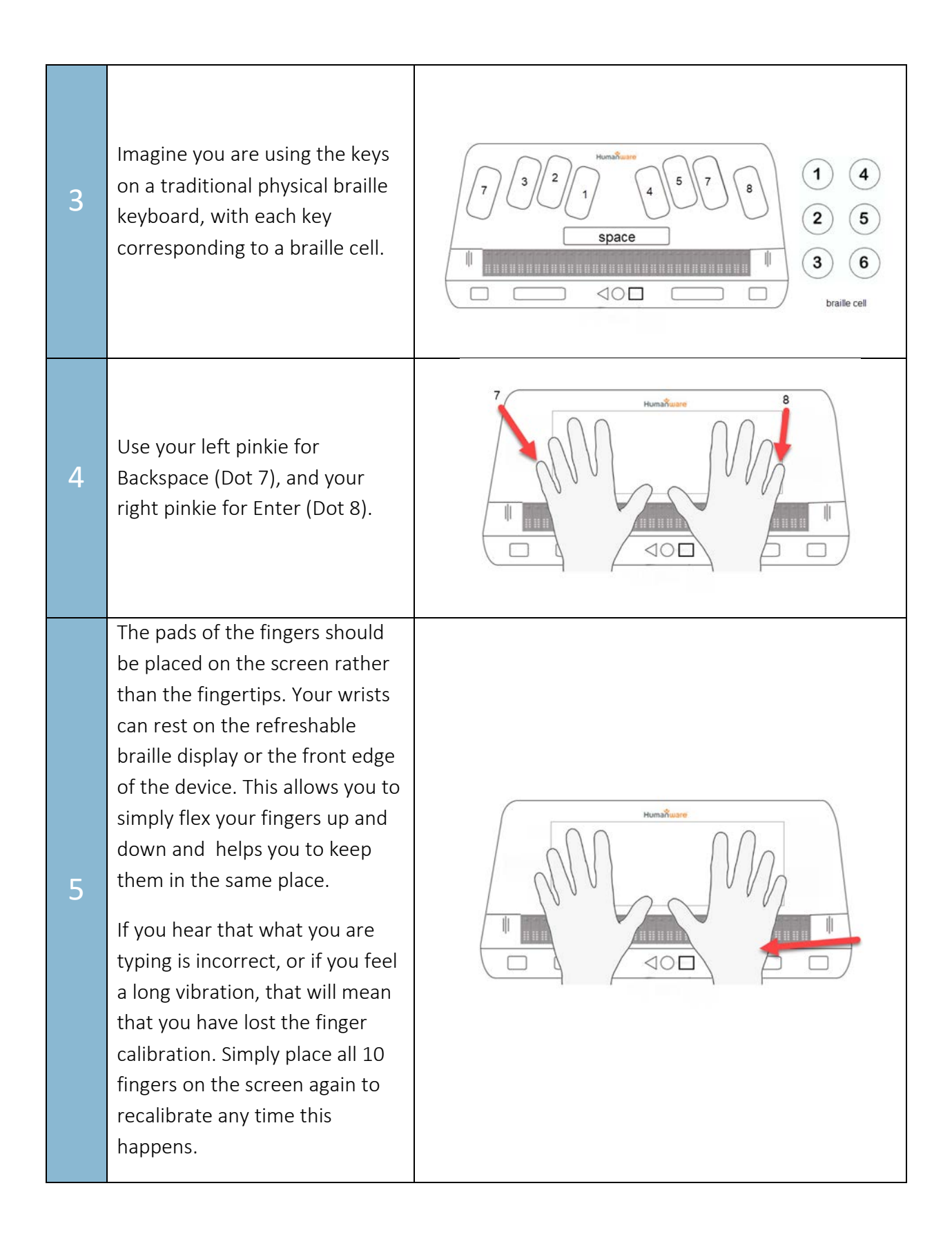

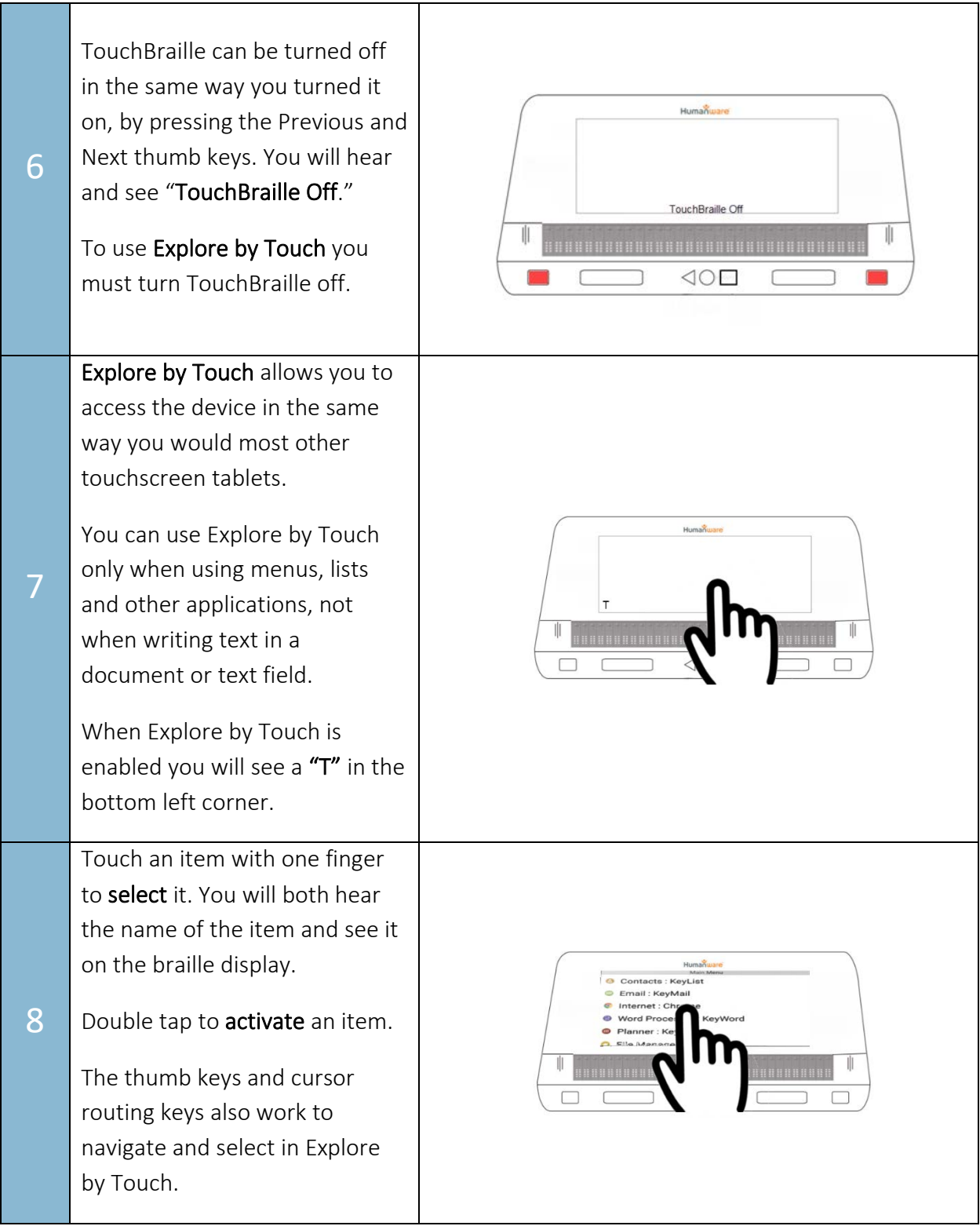

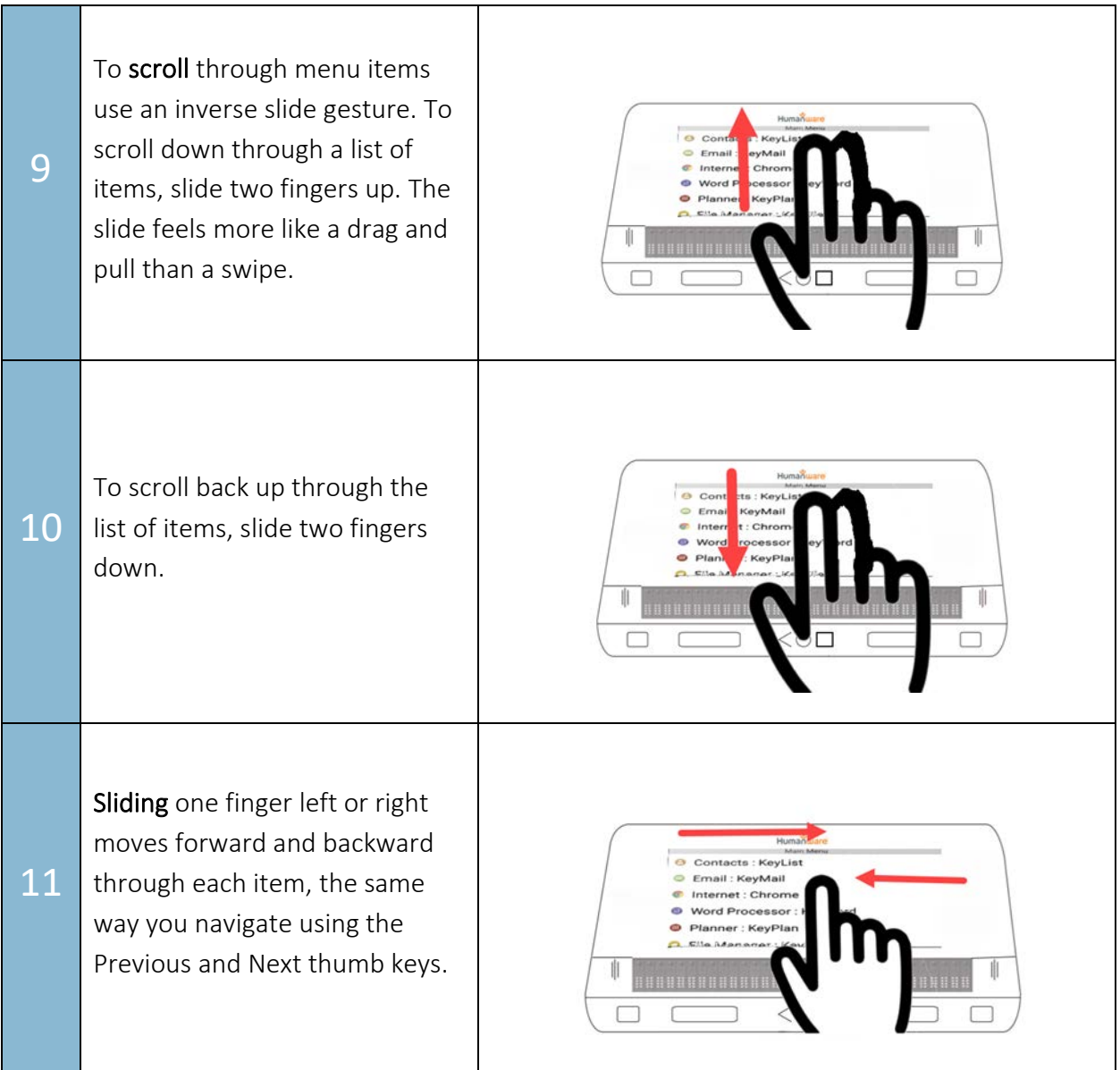